## **HOW TO LOG IN TO MYCWI**

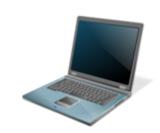

Visit http://www.cwi.edu

Hover over "Current Students"

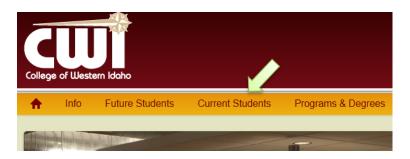

Click on the "myCWI Login" link

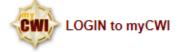

Enter your username: firstandlastname (no spaces, all lowercase)

Enter your password: FL (first and last initial in upper case) + the word "logon" in lowercase + the last four digits of your social security number

**EXAMPLE: SPlogon1234** 

## PLEASE NOTE:

If you omitted your Social Security number from your Registration paperwork, please use the last four digits of your student ID#. If you do not know your CWI ID#, please contact the CWI Dual Credit office at 562-3371. If you are unable to access myCWI after trying both password combinations, please contact our Help Desk at 562-3444.